## Konfigurieren des benannten EIGRP-Modus Ī

# Inhalt

**Einleitung** Voraussetzungen Anforderungen Verwendete Komponenten Hintergrundinformationen **Konfigurieren** Netzwerkdiagramm Konfigurationsmodus der Adressfamilie Schnittstellenkonfigurationsmodus der Adressfamilie Konfigurationsmodus für Topologie der Adressfamilie **Vergleich Verfügbarkeit** Automatische Umwandlung in benannten EIGRP Überprüfung Fehlerbehebung

# **Einleitung**

Dieses Dokument beschreibt die Funktion für den Enhanced Interior Gateway Routing Protocol (EIGRP)-Modus und erläutert mithilfe einer entsprechenden Konfiguration Unterschiede zwischen dem traditionellen und dem benannten Modus.

## Voraussetzungen

## Anforderungen

Cisco empfiehlt, über grundlegende Kenntnisse im Bereich IP-Routing und EIGRP-Protokoll zu verfügen.

### Verwendete Komponenten

Dieses Dokument ist nicht auf bestimmte Software- und Hardware-Versionen beschränkt.

Die Informationen in diesem Dokument beziehen sich auf Geräte in einer speziell eingerichteten Testumgebung. Alle Geräte, die in diesem Dokument benutzt wurden, begannen mit einer gelöschten (Nichterfüllungs) Konfiguration. Wenn Ihr Netz Live ist, überprüfen Sie, ob Sie die mögliche Auswirkung jedes möglichen Befehls verstehen.

## Hintergrundinformationen

Für die herkömmliche Konfiguration von EIGRP müssen im Schnittstellenmodus und im EIGRP-

Konfigurationsmodus verschiedene Parameter konfiguriert werden. Um EIGRP IPV4 und IPv6 zu konfigurieren, müssen separate EIGRP-Instanzen konfiguriert werden. Herkömmliches EIGRP unterstützt VRF (Virtual Routing and Forwarding) in IPv6-EIGRP-Implementierungen nicht.

Beim Named Mode EIGRP wird alles an einem einzigen Ort unter der EIGRP-Konfiguration konfiguriert, und es gibt keine Einschränkungen wie oben erwähnt.

# Konfigurieren

## Netzwerkdiagramm

Dieses Bild ist eine Beispieltopologie für den Rest des Dokuments.

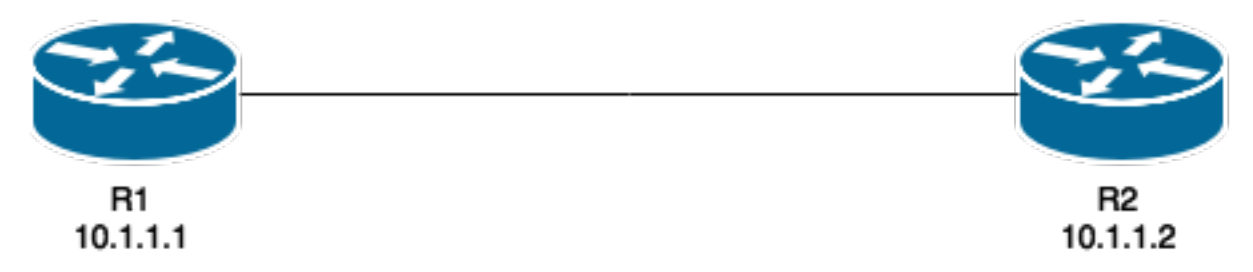

Im Gegensatz zur herkömmlichen Methode wird die EIGRP-Instanz weder erstellt noch gestartet, wenn sie auf dem Router konfiguriert wird:

#### R1(config)#**router eigrp TEST**

Die Instanz wird erstellt, wenn die Nummer der Adressfamilie und der autonomen Systemnummer konfiguriert wird, z. B.:

#### R1(config-router)#**address-family ipv4 unicast autonomous-system 1**

Mit diesem benannten Modus muss nur eine einzige Instanz von EIGRP erstellt werden. Sie kann für alle Adressfamilientypen verwendet werden. Darüber hinaus werden mehrere VRFs unterstützt, die nur durch verfügbare Systemressourcen beschränkt sind. Was den benannten Modus betrifft, so ist zu beachten, dass die Konfiguration der address-family IPv4-Routing nicht als herkömmliche Konfiguration von IPv4-EIGRP aktiviert. Um den Prozess zu starten, ist ein "no shutdown" erforderlich:

router eigrp [virtual-instance-name | asystem] [no] shutdown

Das benannte EIGRP verfügt über drei Modi, unter denen der Großteil der Konfiguration abgeschlossen ist. Diese sind:

- address-family-Konfigurationsmodus (config-router-af)#
- address-family-Schnittstellenkonfigurationsmodus (config-router-af-interface)#
- address-family-Topologiekonfigurationsmodus (config-router-af-Topologie)#

### Konfigurationsmodus der Adressfamilie

Mit dem folgenden Befehl rufen Sie diesen Modus auf:

R1(config-router)#**address-family ipv4 unicast autonomous-system 1** R1(config-router-af)#**?** Address Family configuration commands: af-interface Enter Address Family interface configuration default Set a command to its defaults eigrp EIGRP Address Family specific commands exit-address-family Exit Address Family configuration mode help Description of the interactive help system maximum-prefix Maximum number of prefixes acceptable in aggregate metric Modify metrics and parameters for advertisement neighbor Specify an IPv4 neighbor router network Enable routing on an IP network no Negate a command or set its defaults shutdown Shutdown address family timers **Adjust peering based timers** topology Topology configuration mode

In diesem Modus können folgende Parameter konfiguriert werden: Netzwerke, EIGRP-Nachbarn und EIGRP-Router-ID. Von diesem Modus aus werden die beiden anderen Konfigurationsmodi des benannten EIGRP aufgerufen.

### Traditionelle Konfiguration

```
Interface GigabitEthernet 0/0
 ip bandwidth-percent eigrp 1 75
 ipv6 enable
 ipv6 eigrp 1
 ip bandwidth-percent eigrp 1 75
no shut
!
router eigrp 1
eigrp router-id 10.10.10.1
network 0.0.0.0 0.0.0.0
ipv6 router eigrp 1
 eigrp router-id 10.10.10.1
```

```
 no shut
```
#### Benannte Konfiguration

```
router eigrp TEST
  !
 address-family ipv4 unicast autonomous-system 1
  !
 network 0.0.0.0
 eigrp router-id 10.10.10.1
 no shutdown
 exit-address-family
  !
 address-family ipv6 unicast autonomous-system 1
  !
 eigrp router-id 10.10.10.1
 no shutdown
 exit-address-family
```
### Schnittstellenkonfigurationsmodus der Adressfamilie

Dieser Modus verwendet alle schnittstellenspezifischen Befehle, die zuvor auf einer tatsächlichen Schnittstelle (logisch oder physisch) konfiguriert wurden. Die EIGRP-Authentifizierung, SplitHorizon und die Konfiguration der zusammengefassten Adressen sind einige der Optionen, die jetzt hier anstelle der eigentlichen Schnittstelle konfiguriert werden:

```
R1(config-router-af)#af-interface g0/0
R1(config-router-af-interface)#?
Address Family Interfaces configuration commands:
 authentication authentication subcommands
 bandwidth-percent Set percentage of bandwidth percentage limit
 bfd Enable Bidirectional Forwarding Detection
 dampening-change Percent interface metric must change to cause update
 dampening-interval Time in seconds to check interface metrics
default Set a command to its defaults<br>exit-af-interface Exit from Address Family Inter
                         Exit from Address Family Interface configuration
 hello-interval Configures hello interval
hold-time Configures hold time<br>next-hop-self Configures EIGRP next<br>Necate a command or set
 next-hop-self Configures EIGRP next-hop-self
 no Negate a command or set its defaults
 passive-interface Suppress address updates on an interface
shutdown Disable Address-Family on interface
 split-horizon Perform split horizon
 summary-address Perform address summarization
```
Anmerkung: Sie können den Befehl af-interface default verwenden, um die Konfiguration auf alle Schnittstellen gleichzeitig anzuwenden.

### Konfigurationsmodus für Topologie der Adressfamilie

Dieser Modus bietet mehrere Konfigurationsoptionen, die auf der EIGRP-Topologietabelle ausgeführt werden. In diesem Modus können Dinge wie Neuverteilung, Entfernung, Offset-Liste, Varianz usw. konfiguriert werden. Sie können diesen Modus über den Konfigurationsmodus address-family eingeben.

```
R1(config-router-af)#topology base
R1(config-router-af-topology)#?
Address Family Topology configuration commands:
auto-summary Enable automatic network number summarization<br>
default as a serminal to the late of the series of the series of the series of the series of the series of the series of the series of the series of the series of
default Set a command to its defaults
 default-information Control distribution of default information
default-metric Set metric of redistributed routes
 distance Define an administrative distance
 distribute-list Filter entries in eigrp updates
 eigrp EIGRP specific commands
 exit-af-topology Exit from Address Family Topology configuration
 maximum-paths Forward packets over multiple paths
 metric Modify metrics and parameters for advertisement
 no Negate a command or set its defaults
 offset-list Add or subtract offset from EIGRP metrics
 redistribute Redistribute IPv4 routes from another routing proto
 summary-metric Specify summary to apply metric/filtering
 timers Adjust topology specific timers
 traffic-share How to compute traffic share over alternate paths
 variance Control load balancing variance
```
### Vergleich

Hier wird ein Vergleich zwischen den beiden beschriebenen Konfigurationsmodi angezeigt:

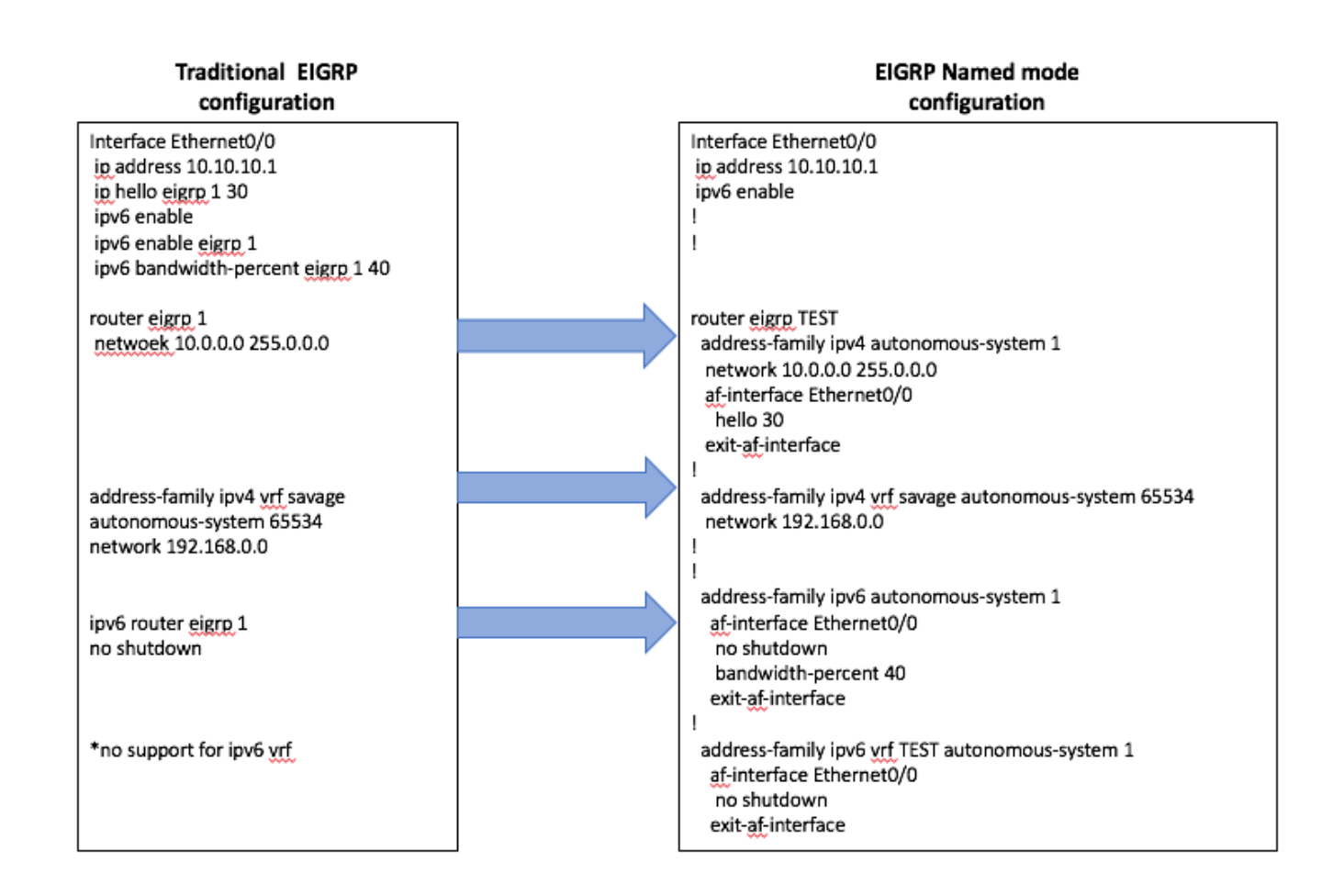

### Verfügbarkeit

Die benannte EIGRP-Konfiguration ist in den folgenden Cisco IOS® Versionen verfügbar:

- $15,0(1)M$
- 12.2(33)SRE
- 12.2(33) XNE
- Cisco IOS XE Version 2.5

### Automatische Umwandlung in benannten EIGRP

Es gibt eine automatische Methode zum Konvertieren der Konfiguration von der traditionellen zur neuen Methode. Innerhalb des EIGRP-Prozesses wird der Befehl

eigrp upgrade-cli <EIGRP Virtual-Instance Name> muss eingegeben werden. Dadurch wird die Konfiguration automatisch in den benannten Modus konvertiert, ohne dass dies Auswirkungen auf das eingerichtete EIGRP-Peering hat:

#### **Traditional Configuration**

```
router eigrp 1
network 10.10.10.1 0.0.0.0
!
interface Ethernet0/0
ip address 10.10.10.1 255.255.255.0
ip hello-interval eigrp 1 100
```
**Configuration**

R1(config)#router eigrp 1 R1(config-router)#eigrp upgrade-cli TEST **Configuration will be converted from router eigrp 1 to router eigrp TEST. Are you sure you want to proceed? ? [yes/no]: yes**

\*Oct 10 14:14:40.684: EIGRP: Conversion of router eigrp 1 to router eigrp TEST - Completed.

#### **Converted Named Configuration**

```
router eigrp TEST
!
address-family ipv4 unicast autonomous-system 1
!
af-interface Ethernet0/0
hello-interval 100
exit-af-interface
!
topology base
exit-af-topology
network 10.10.10.1 0.0.0.0
exit-address-family
```
# Überprüfung

Für diese Konfiguration ist derzeit kein Überprüfungsverfahren verfügbar.

## Fehlerbehebung

Für diese Konfiguration sind derzeit keine spezifischen Informationen zur Fehlerbehebung verfügbar.